## **Conflict Dashboard**

The **Conflict Dashboard** lists all the nodes that have been changed, moved, deleted, or excluded. A simple color scheme enables you to differentiate their modified conditions.

## ന **Information**

The **Check DHLink Changes Recursively** command checks for changes in both the selected node and its child nodes.

## To access the **Conflict Dashboard** from the main menu

Right-click a node and choose **Tools** > **DataHub** > **Actions** > **Check Changes** > **Check DHLink Changes** or **Check DHLink Changes Recursively**.

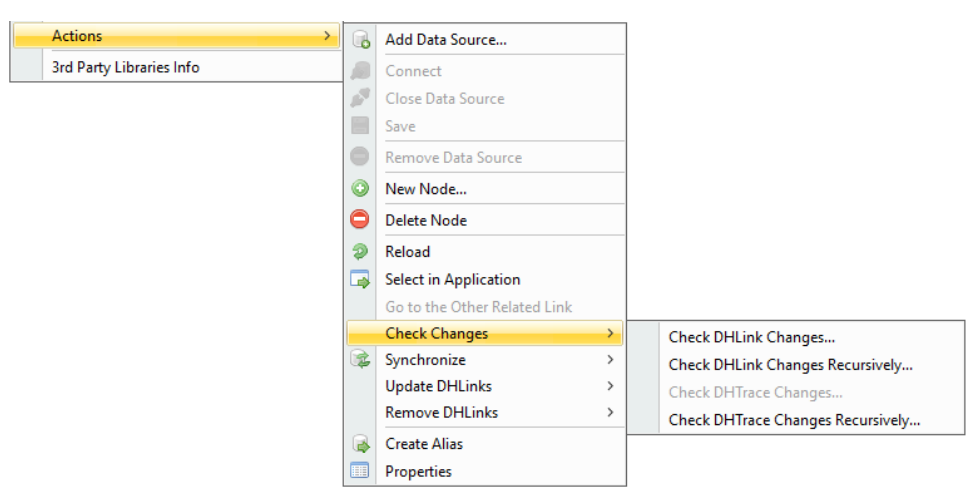

To access the **Conflict Dashboard** from a node in the MagicDraw Containment tree

In the MagicDraw Containment tree, right-click a node and choose **DataHub Actions** > **Check Changes** > **Check DHLink Changes** or **Check DHLink Changes Recursively**.

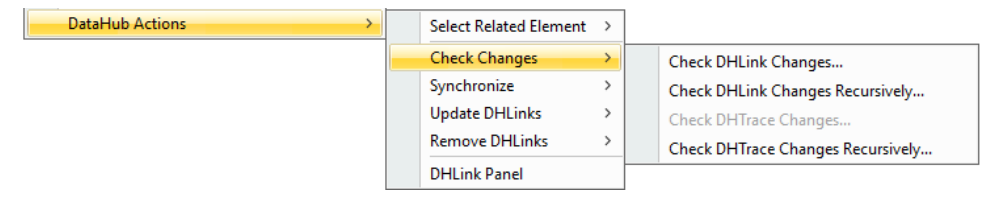

To access the **Conflict Dashboard** from a node in DataHub Explorer

In DataHub Explorer, right-click a node and choose **Check Changes** > **Check DHLink Changes** or **Check DHLink Changes Recursively**.

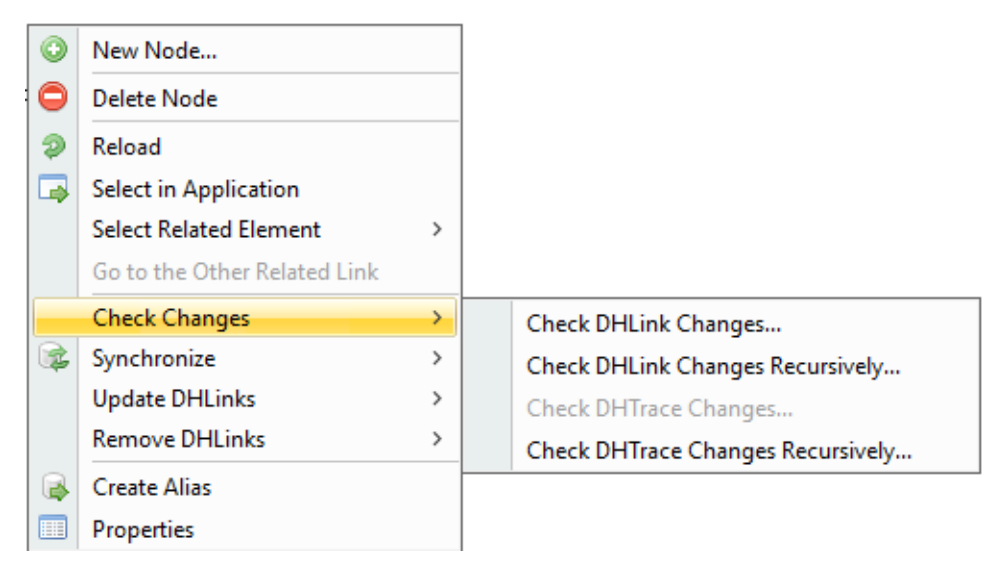

When you **Check DHLink Changes** or **Check DHLink Changes Recursively**, the **Conflict Dashboard** dialog appears if there are any changes. Otherwise, the dialog stating there are no changes in the selected elements opens instead.

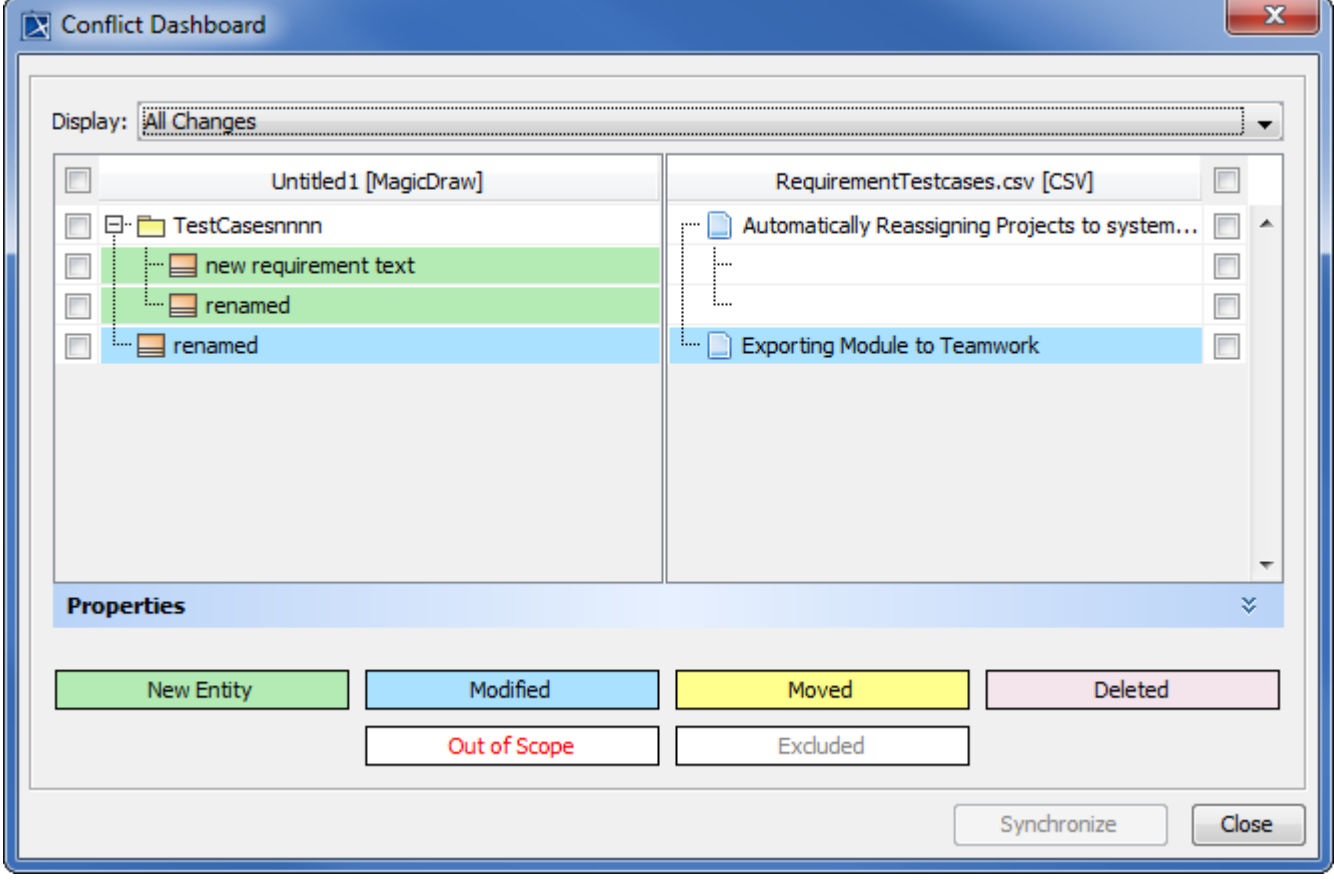

The Conflict Dashboard dialog.

## **Information** ①

If there is more than one Data Source connected, the dialog prompting you to choose a target Data Source to check for node changes appears.

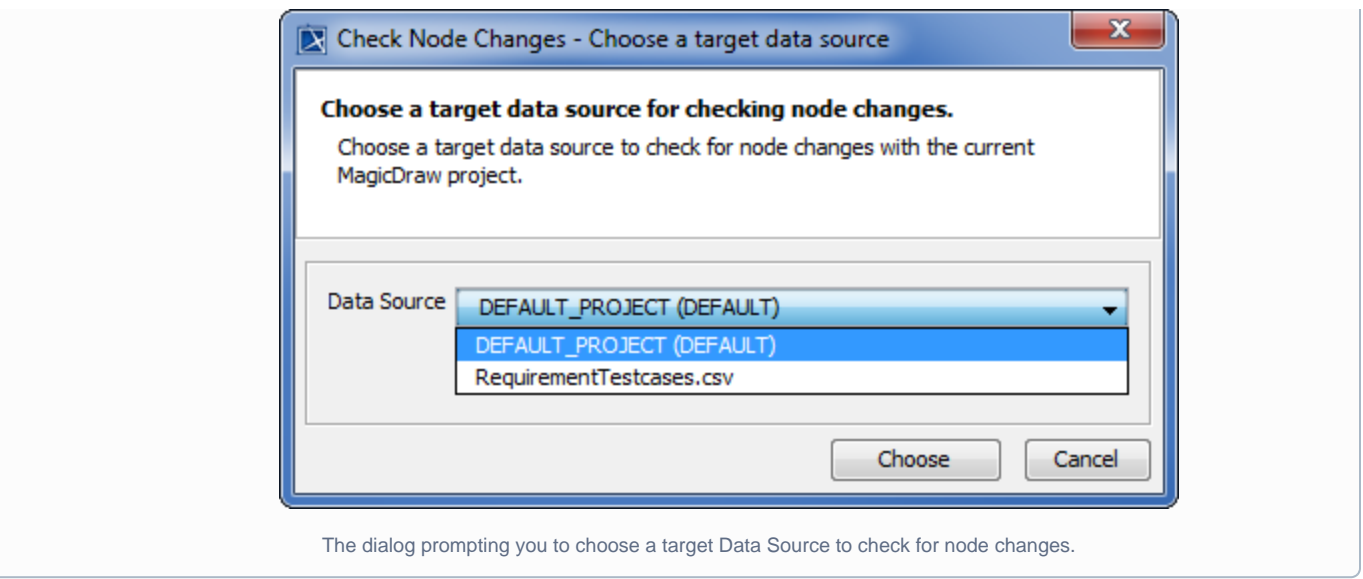